# Preview the 2021 Digital AP Exams

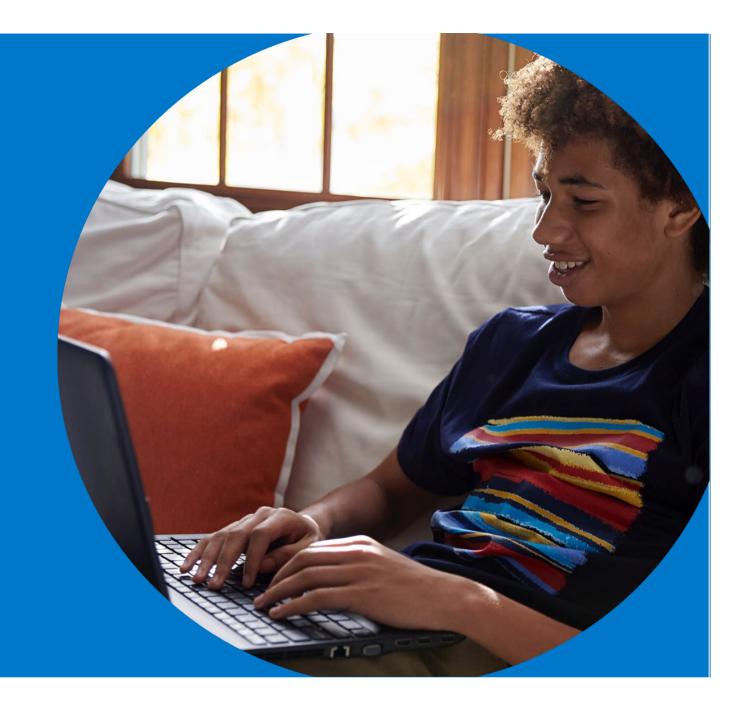

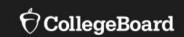

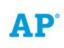

### Before Exam Day: Download the App

In early April, AP students will be able to download our new digital testing app to their desktop or laptop computers (PC or Mac).

If you're on a school-managed Chromebook, someone from your school will install the app for you.

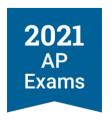

# Download the Digital Testing App

Download requires Windows 8 or later and 200 MB of available space. Once you've installed the app, login with your username and password.

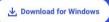

Already installed? Open the app

#### Installation Instructions

Click the download button above, then follow these instructions to install the app on your device.

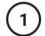

#### Find Your Download

In your Downloads folder, double-click on "cb-digital testing.exe."

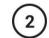

#### Open the App

Double-click the Acorn icon to open the app.

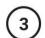

#### Confirm

If you see a message asking if you're sure you want to open the app, click "Open."

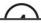

#### Log In

### Before Exam Day: Log In

You'll need your College Board username and password to use the app.

If you check **Remember Me**, you won't need to log in each time you return.

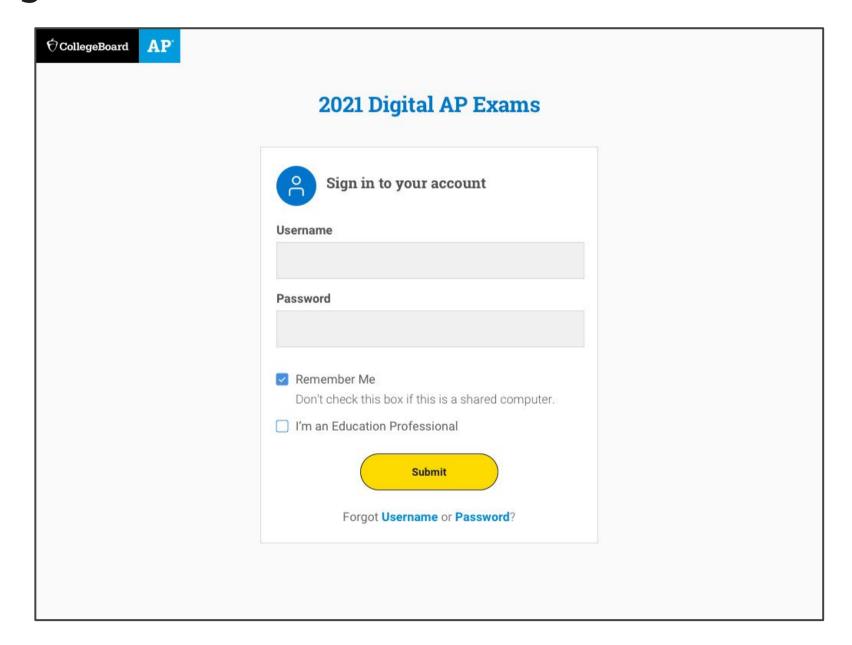

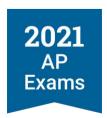

### 3 Days Before Test Day: Complete Exam Setup

3 days before your test, you'll run through exam setup in the app where you'll confirm some information about yourself and your device.

You must complete exam setup for every digital AP Exam you take, and it's critical that you complete this step before test day.

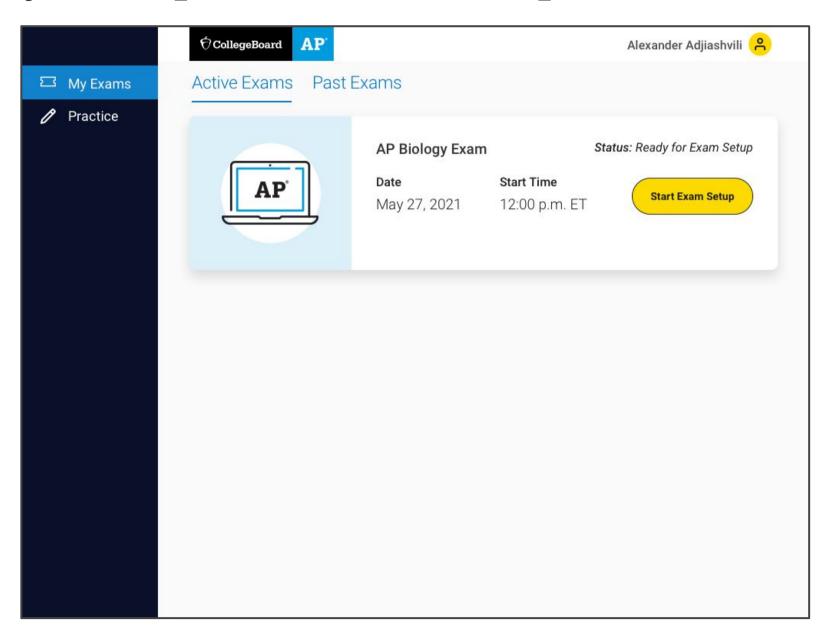

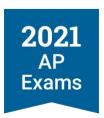

#### 30 Minutes Before Your Exam: Check In

30 minutes before your exam's start time, you'll launch the app and check in for your exam.

You'll review some privacy policies, type a security statement, and get ready to test.

It's important that you check in on time. You won't be able to check in once your exam starts.

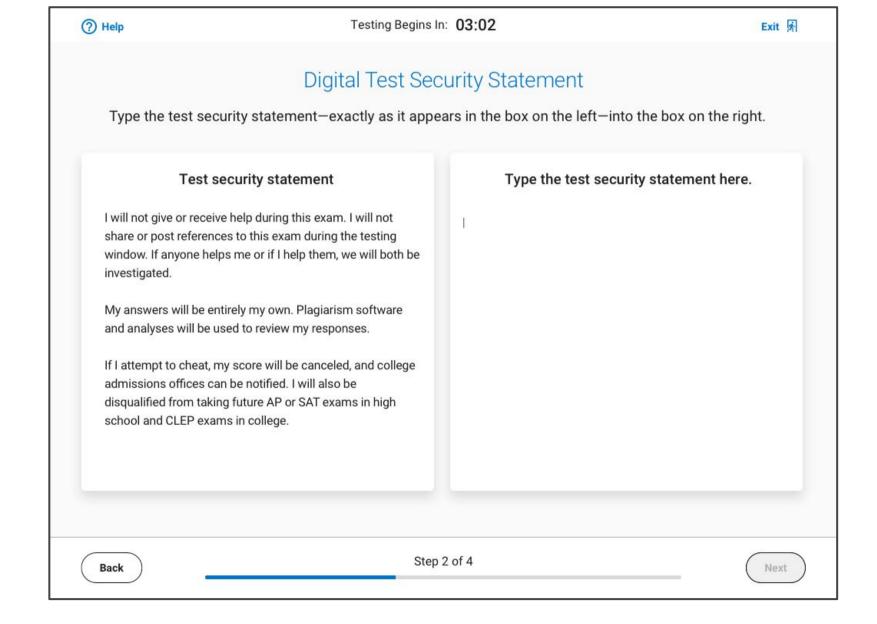

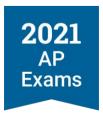

#### Lockdown Mode

Right before the exam begins, the app will lock your device. You'll need to close all other applications before testing begins.

**2021** 

Exams

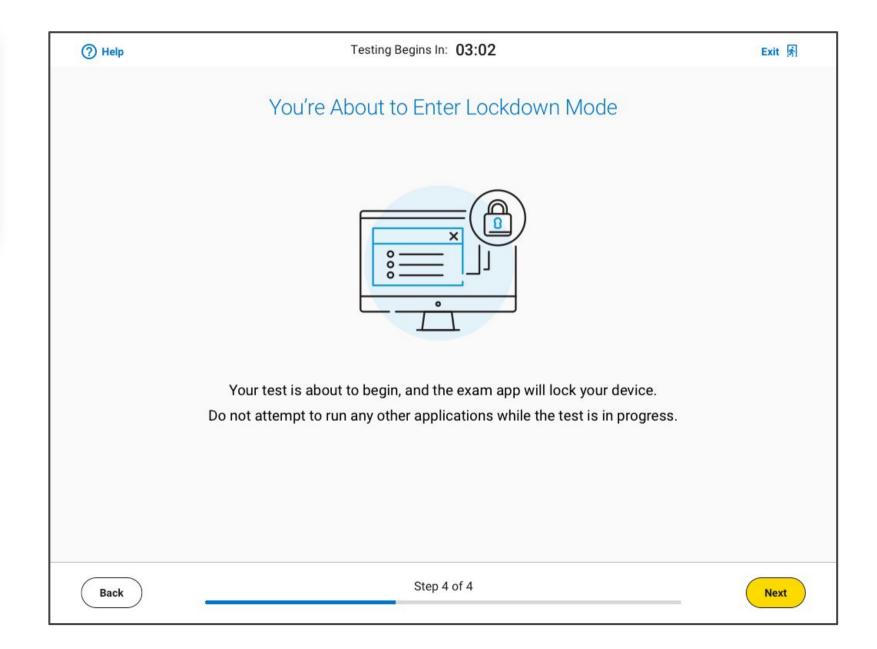

## Digital Exams Start Automatically

If you finish check-in before your exam's start time, you'll see a timer counting down.
When time expires, the exam will start automatically.

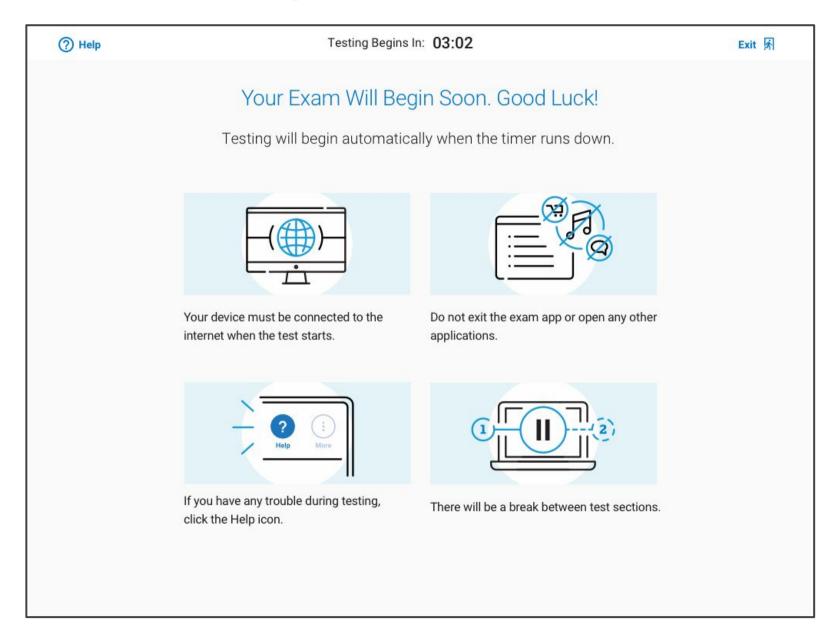

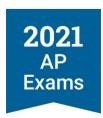

### Testing Toolbar: Directions

At the top left of every testing screen, you can access general exam directions as well as section-specific directions.

#### **Exam Directions**

The AP United States History exam is 3 hours and 15 minutes long. Section 1A lasts 55 minutes and has 55 multiple-choice questions. Section 1B lasts 40 minutes and has 3 short answer questions. Section 2 lasts 1 hour and 40 minutes, and has 1 document-based question (DBQ) and 2 short answer questions.

Source materials may have been edited for the purpose of this exam.

Please note that you are responsible for pacing yourself. The clock will turn red when 5 minutes remain, but the proctor or app will not give you any other time updates.

Do not spend too much time on any one question, but remember that you cannot go back to a question once you've submitted it.

#### Section Directions

#### Section 2: 1 Hour, 40 Minutes

1 Document-Based Question (DBQ) and 2 Short-Answer
Questions (SAQ)

Please note: All questions in this section are required.

You are advised to spend:

- approximately 15 minutes reading the question and planning your answer to Question 1, the document-based question (DBQ),
- approximately 45 minutes writing your answer to the DBO.
- approximately 40 minutes answering the two shortanswer questions.

The DBQ requires your response in essay form. You may use scratch paper to organize your answers and for prep work, but no credit will be given for work on scratch paper, your must enter your answers in this app.

Continue

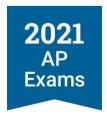

## Testing Toolbar: Timer

During the exam, a timer will count down the time remaining for each section.

You can hide the timer, except during the last 5 minutes of a section.

Once time expires on the last section of the exam, your answers will be submitted automatically.

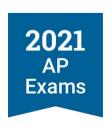

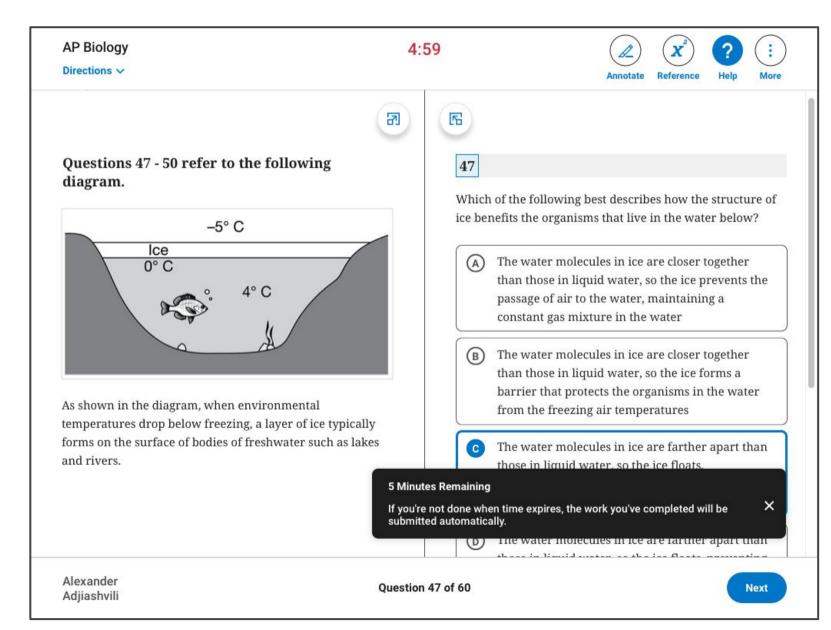

### Testing Toolbar: Annotate

You can highlight any part of a passage or question that you might want to return to or leave yourself a note to organize your thoughts.

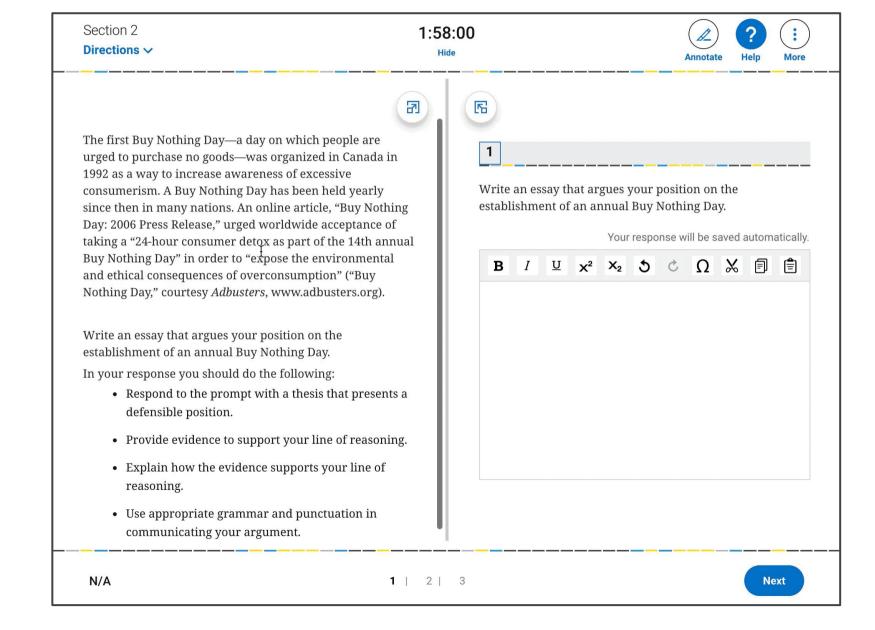

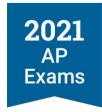

### Testing Toolbar: Reference Sheet

AP Physics 2

In most STEM courses, you'll have access to a reference sheet with commonly used formulas.

If your AP Exam requires or allows calculators, you must bring your own.

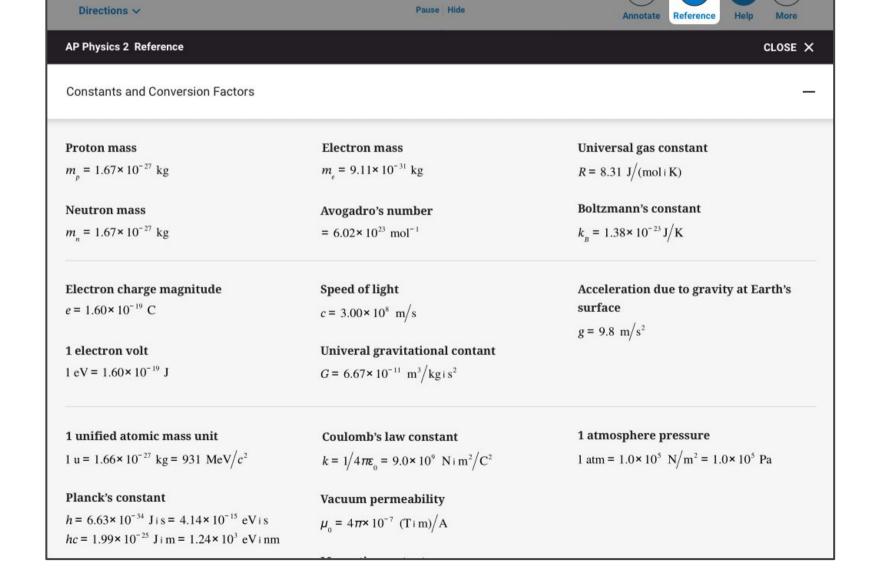

1:20:00

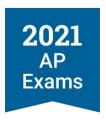

### Testing Toolbar: Zoom and Expand

You can **Zoom In** and **Zoom**Out to get a closer look at any part of a question. You can find the Zoom In/Out buttons under More.

You can also make one side of the screen bigger than the other with the **Expand Left** or **Expand Right** controls.

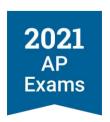

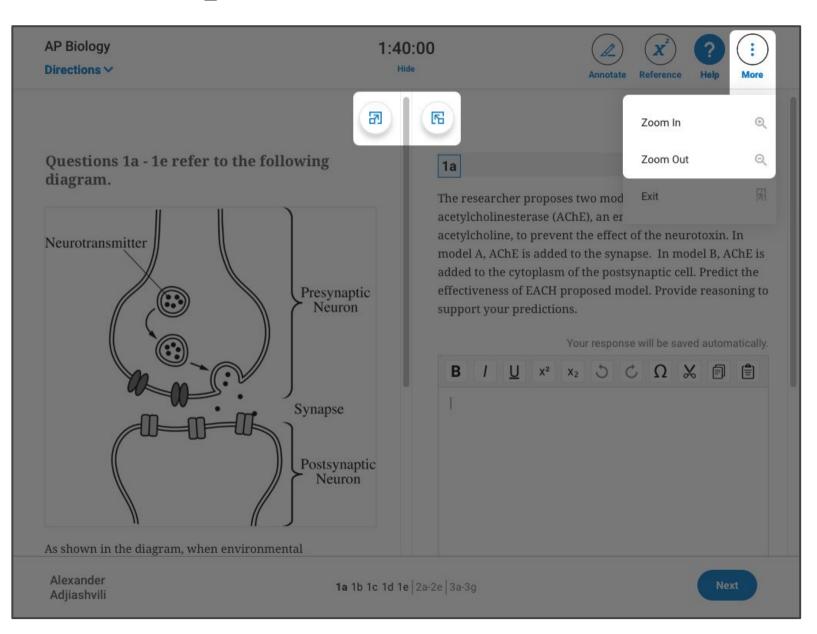

## Testing Toolbar: Help

On every screen, you have access to a **Help** page where you can view frequently asked questions.

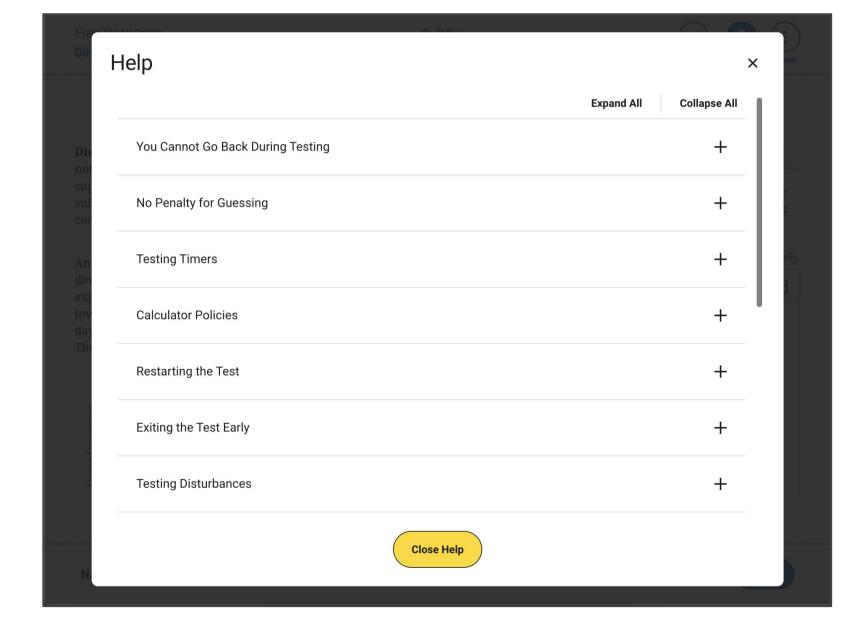

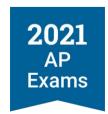

### Multiple-Choice Questions

AP Biology

Most AP Exams are a combination of multiple-choice and free-response questions.

Some multiple-choice questions are centered on the screen while others have stimulus content on the left, and questions and answers on the right.

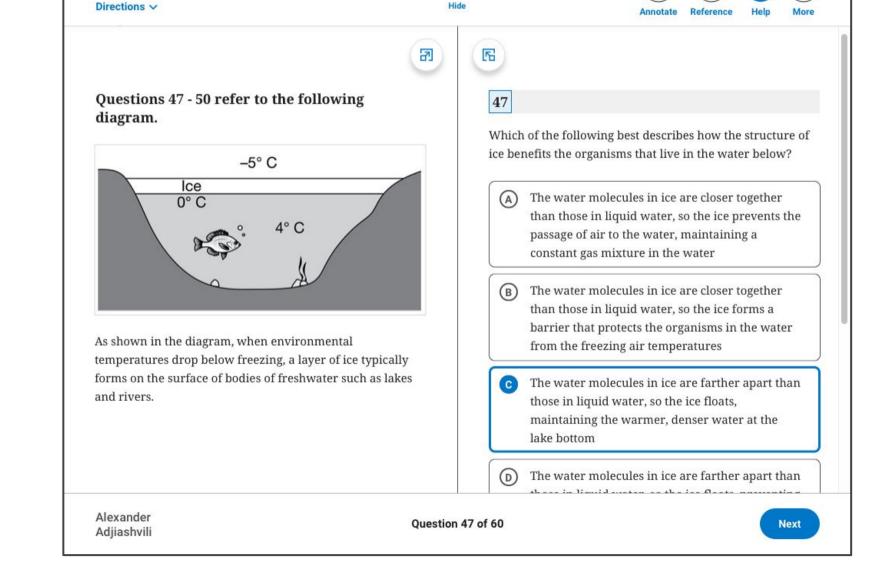

1:20:00

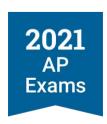

## Multiple-Choice Questions: No Going Back

On multiple-choice questions, you won't be able to move back and forth between questions or return to questions you've already answered.

Remember: there's no penalty for guessing.

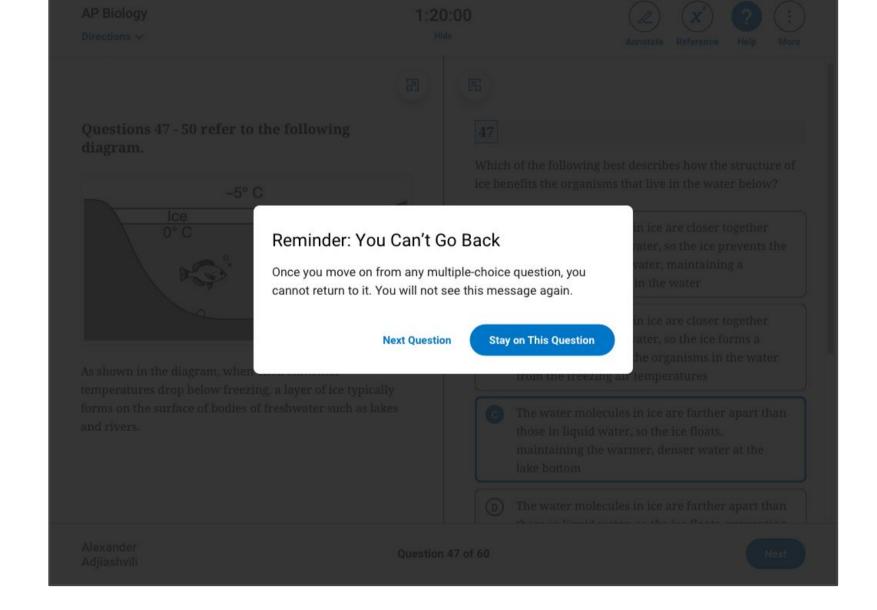

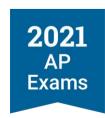

#### **Breaks Between Sections**

Between sections, you'll have a break. A timer will let you know when the next section starts.

Just like at the beginning of the exam, when the time expires, the exam will resume automatically.

Testing Resumes In: 04:59

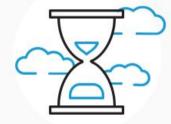

#### The Exam Will Continue Soon

When the timer above reaches zero, your exam will resume automatically.

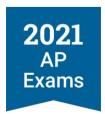

#### Free-Response Questions

On free-response questions, you'll type directly into the app, and all your work will be saved automatically. Any special characters you need are available in the text editor.

There are no files to upload, and you won't submit any handwritten work.

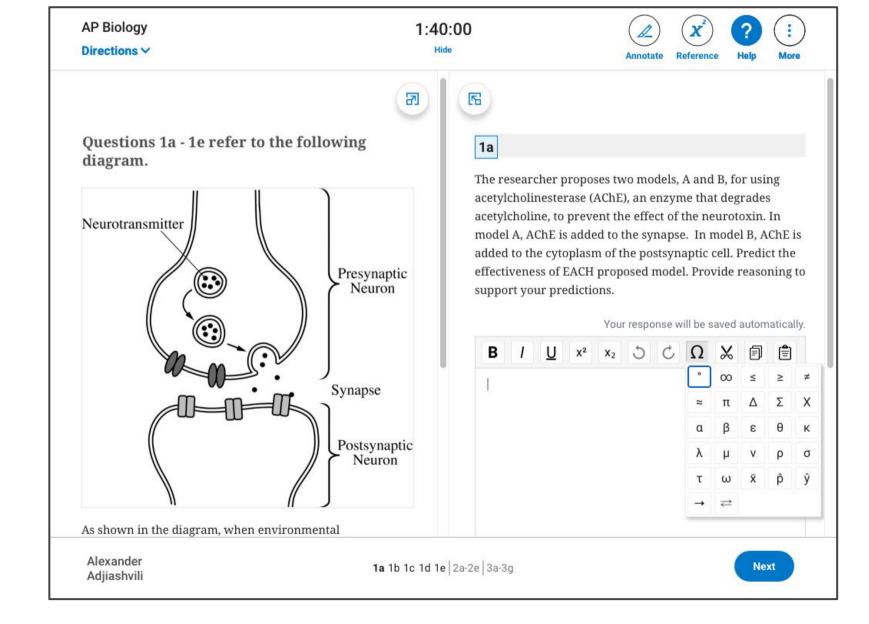

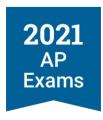

## Free-Response Questions: No Going Back

Once you move on from any free-response question, you cannot go back to it.

But on free-response questions that have more than 1 part, you can go back and forth between parts until you're done working on the entire question.

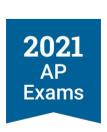

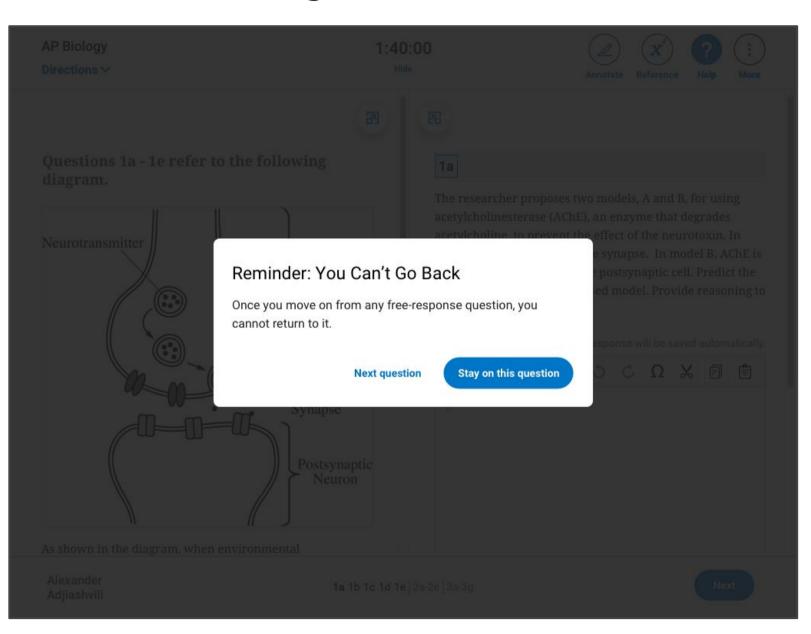

#### After Your Exam: Answer Submission

When testing time expires, the app will end the exam and your completed answers will be submitted automatically.

Do not exit the app until you see a "congratulations" message, confirming that we received your answers.

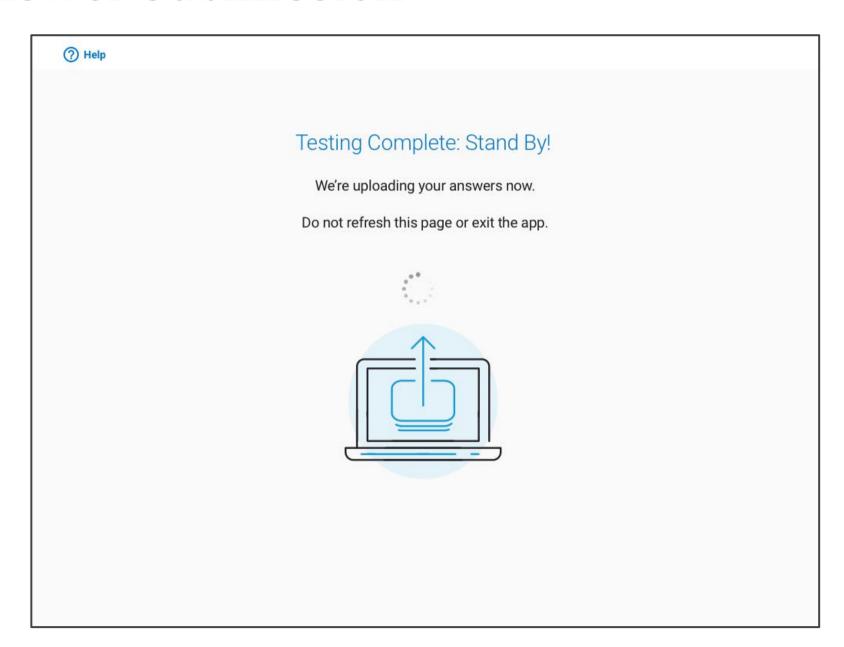

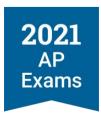

### After Your Exam: Answer Submission Complete

When you see this screen, you're all set!

Check <u>AP Students</u> to see when your results will be posted.

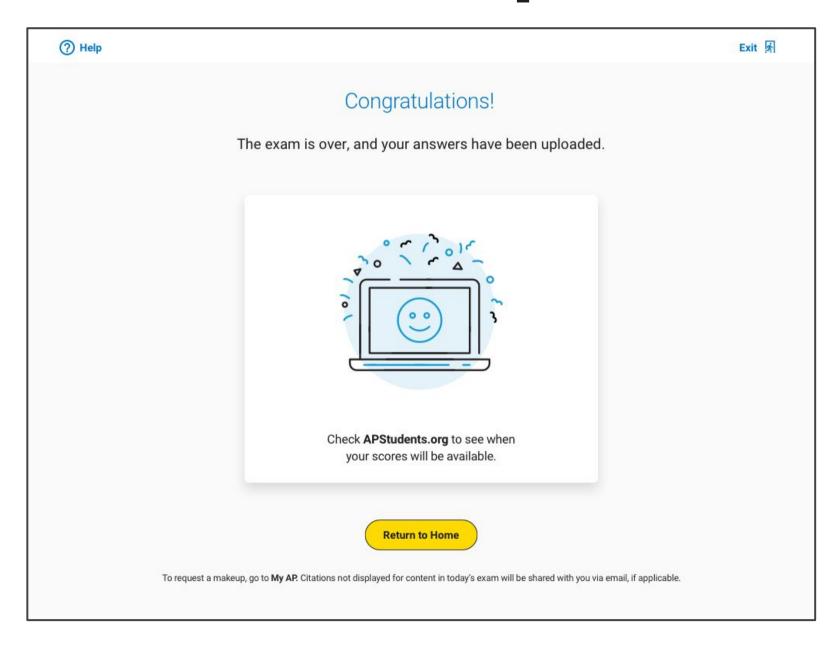

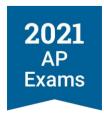

### After Your Exam: Answer Submission Incomplete

If your internet connection drops at the end of the test, we'll show you some immediate steps that you'll take to complete your answer submission.

If you run into an issue you can't recover from, you can go to My AP to request a makeup.

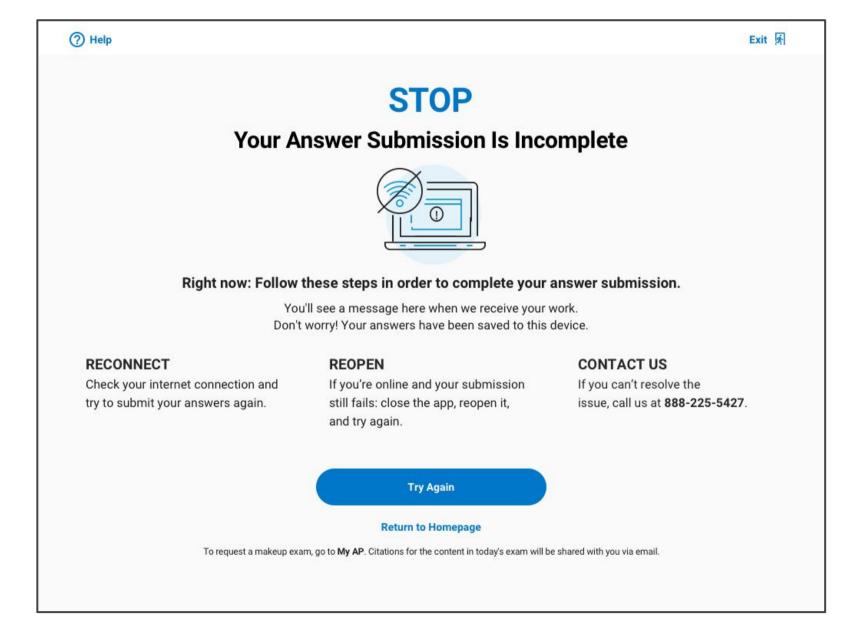

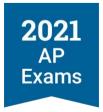

### Next Steps

In early April, AP students will be able to download the app and start practicing.

You'll need your College Board username and password to use the exam app, so make sure you have that info handy.

Good luck on your 2021 digital AP Exam!

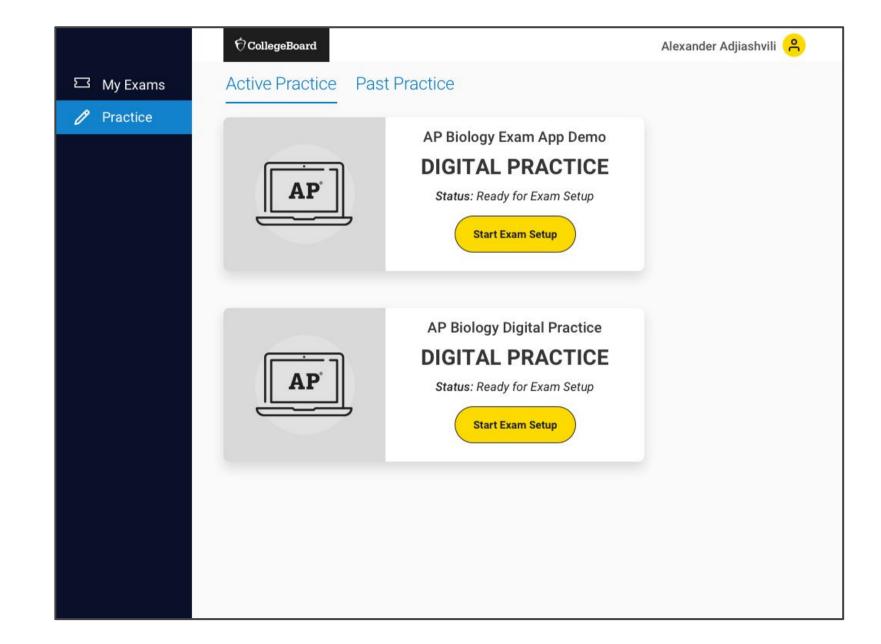

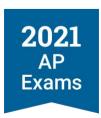